## **CAST Database Extractor - Source panel**

This section provides a detailed description of the contents of the **Source panel** in the [CAST Database Extractor](https://doc.castsoftware.com/display/DOCCOM/CAST+Database+Extractor).

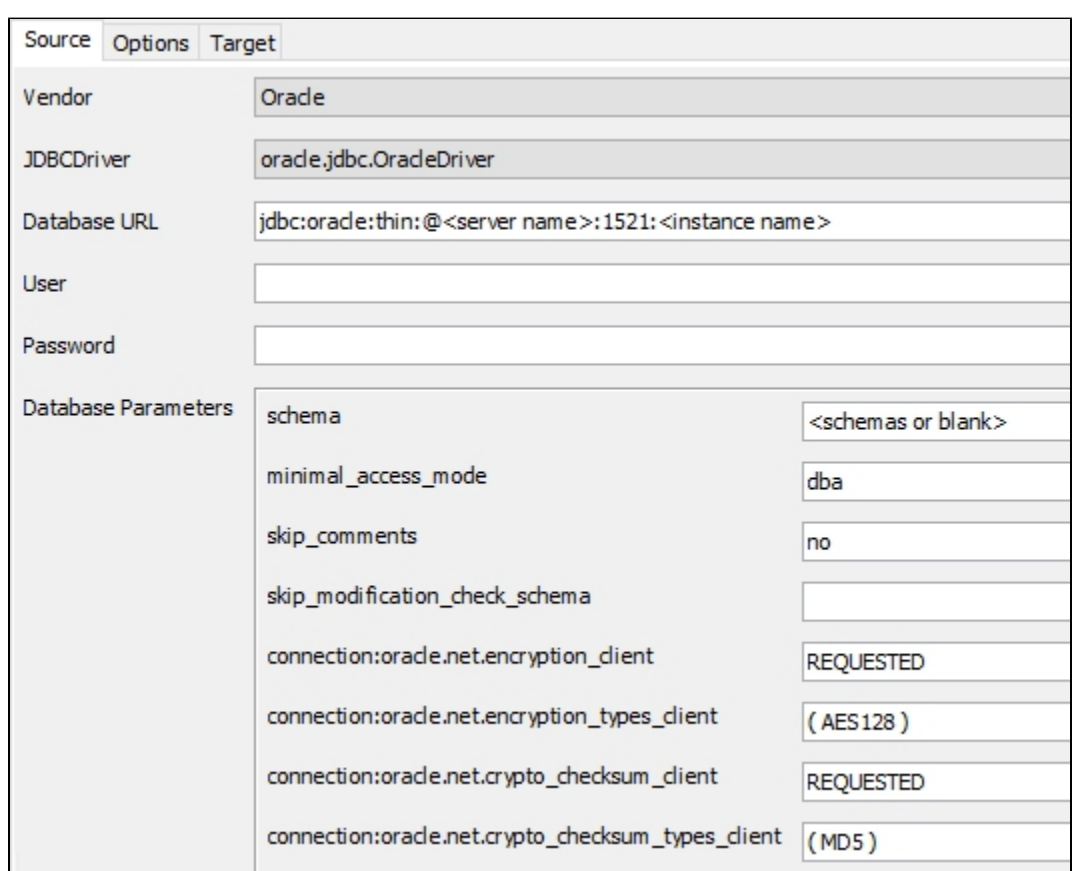

This panel enables you to define the parameters for the extraction process, i.e. your source database server, how to connect to it, what to extract etc. Each item is explained in more detail below:

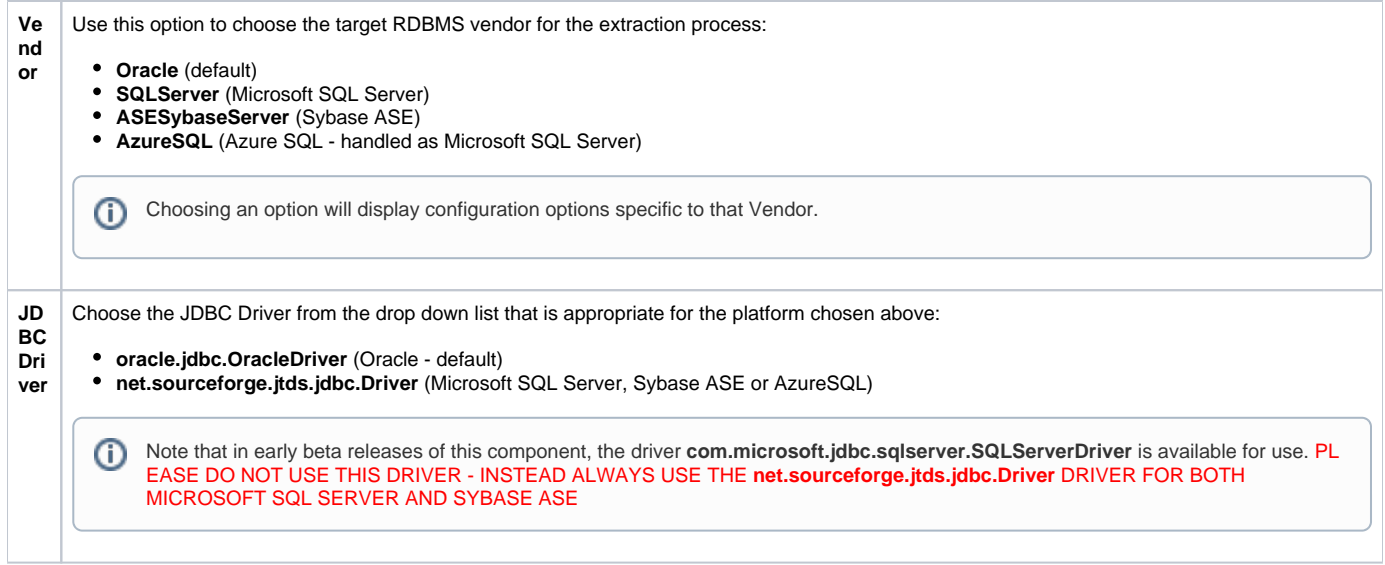

 $\bigcirc$ 

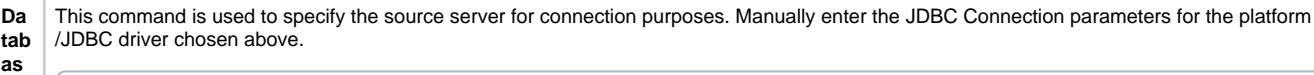

Note that by default the field will be populated with the **Oracle** database URL, therefore you may need to change it as described below.(i)

## **oracle.jdbc.OracleDriver** (default)

**e URL**

> SID/INSTANCE NAME: jdbc:oracle:thin:@<SERVER NAME>:<PORT>:<INSTANCE NAME> SERVICE NAME: jdbc:oracle:thin:@//<SERVER\_NAME>:<PORT>/<SERVICE>

- **<SERVER NAME>**: replace with the name or IP address of the server hosting your Oracle database
- **<PORT>**: specify the port number on which your Oracle instance/service is running. By default this is 1521 but this may have been changed in your environment
- <INSTANCE NAME>: replace with the name of your Oracle instance
- **<SERVICE>**: replace with the service name of your Oracle database

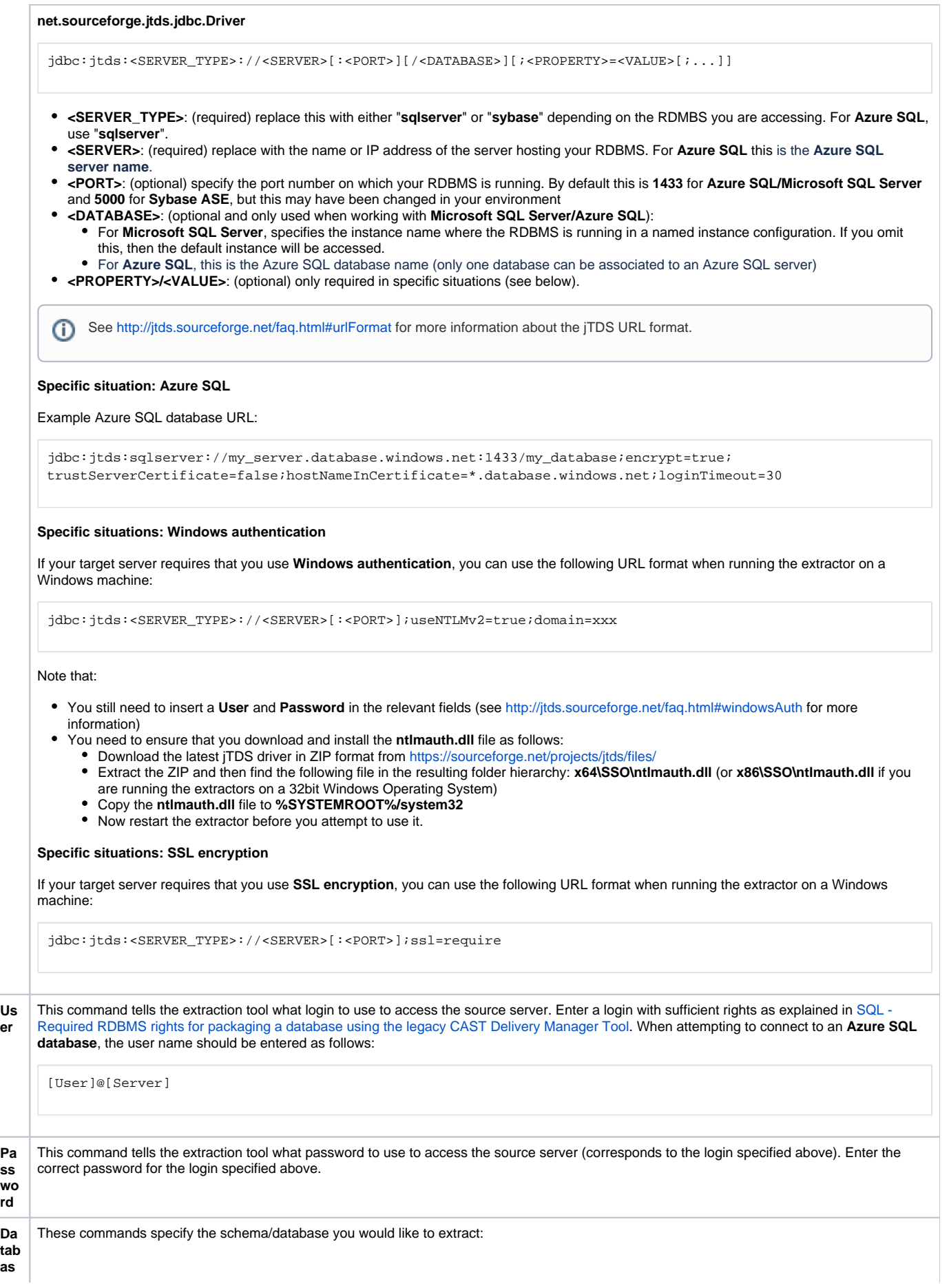

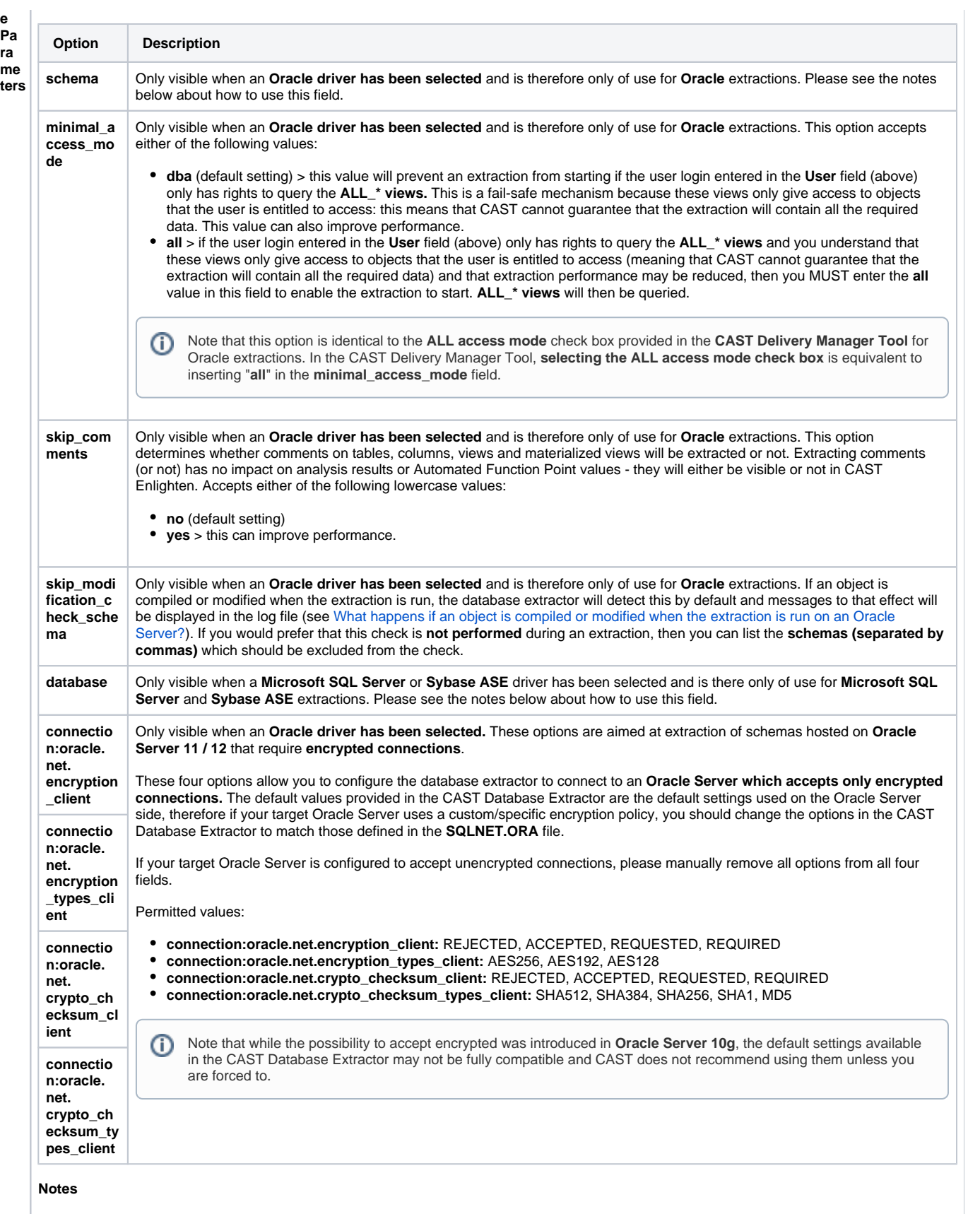

- To extract an **individual schema/database**, enter the **NAME** of the schema/database in the **schema** or **database** field.  $\bullet$
- $\bullet$ If you intend to extract an **entire instance** and all schemas/databases, leave the **schema** or **database** field blank.
- $\bullet$ If you intend to extract **multiple schemas/databases** you can list them separated with a comma (",").
- $\bullet$ Please ensure that you input the name of the schema/database in the schema/database field in the **correct case** (i.e. upper or lower) as these fields are case sensitive - remember that the vast majority of Oracle schemas are in upper case.
- If you have objects from different schemas/databases on the same instance that are linked (i.e. inter-schema links such as "Database-Links" or between objects in different schemas) and you expect the analysis to detect and store these links, then you must ensure that you carry out ONE extraction on all the schemas/databases involved (i.e. specify the schemas/database involved separated with a comma). If you are unsure which schemas/databases are involved, you can extract the entire instance by leaving the field blank, but this can affect performance.
- $\bullet$ The CAST Database Extractor will carry out an automatic validation of the information entered into this field to counter the incorrect use of case or the input of a non-existent schema/database. The extraction process will be stopped and an error will be displayed if the validation fails.